# **Spēļu automātu video spēles Roulette Silver noteikumi**

**1.** Azartspēļu organizētāja nosaukums, juridiskā adrese un tālruņa numurs:

SIA "Olybet Latvia", Kronvalda bulv.3, Rīga, LV-1010, tel. 67892975

**2.** Spēles nosaukums un veids:

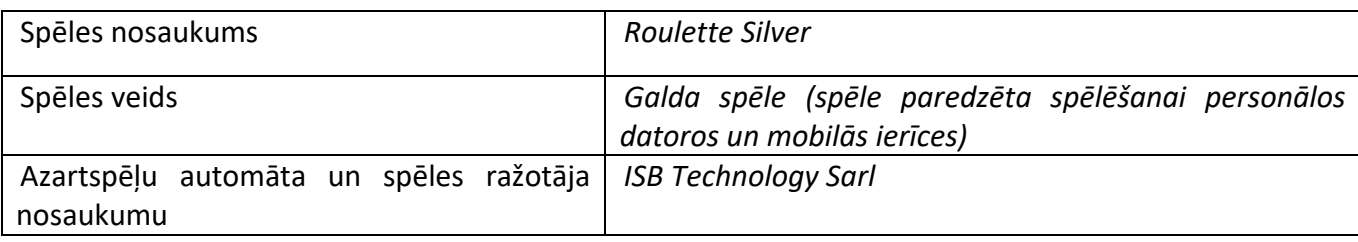

**3.** Spēles dalības maksa (likme):

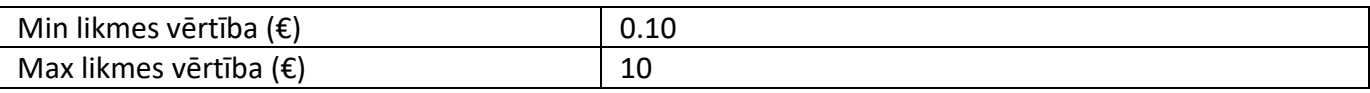

- **4.** Kārtība, kādā dalībnieks var piedalīties spēlē:
- Dalībniekam ir jābūt reģistrētam olybet.lv
- Dalībniekam jāpieslēdzas savam OlyBet spēles kontam.
- Lai sāktu spēli, dalībnieka spēles kontā ir jābūt vismaz 0.10, kas ir vienas minimālas likmes apmērs).

# **5.** Iekšējās likmes

- Viens skaitlis 1 skaitlis izmaksas koeficients ir 35:1 Likmi var veikt uz jebkuru skaitli, tostarp 0, liekot čipus tieši uz skaitļa.
- Sadalīt 2 skaitļi izmaksas koeficients ir 17:1 Likmi var likt uz diviem skaitļiem ar vienu un to pašu likmes summu, novietojot žetonu uz līnijas, kas atdala abus skaitļus.
- Sadalīt 0 2 skaitļi izmaksas koeficients ir 17:1 Likmi var veikt uz tādām kombinācijām kā 0+1, 0+2 un 0+3, novietojot čipu uz līnijas, kas 0 atdala no citiem skaitļiem.
- Līnija 3 skaitļi izmaksas koeficients ir 11:1 Likmi var veikt uz trim skaitļiem ar vienu un to pašu likmi, novietojot čipus uz ruletes galda ārlīnijas — virs ruletes galda skaitļiem 3, 6, 9, 12, 15, 18, 21, 24, 27, 30, 33 un 36.

Piezīme: Mobilajā (portreta) versijā varat veikt likmi, novietojot čipus uz ruletes galda ārējās, labās robežlīnijas — pa labi no ruletes galda skaitļiem 3, 6, 9, 12, 15, 18, 21, 24, 27, 30, 33 un 36.

• Trio — 3 skaitļi — izmaksas koeficients ir 11:1 — Varat veikt likmi, izmantojot to pašu likmi uz punkta starp 0, 1 un 2 vai 0, 2 un 3.

- Stūris 4 skaitļi izmaksas koeficients ir 8:1 Likmi vienlaicīgi var veikt uz četriem skaitļiem, novietojot čipus stūros, kur krustojas šie četri skaitļi. Piemērs: skaitļu 4, 5, 7 un 8 krustpunktā.
- Sešlīnija 6 skaitļi izmaksas koeficients ir 5:1 Var veikt sešlīnijas likmi (kas nozīmē sešus atšķirīgus skaitļus divās blakus rindās pa trīs katrā, ko dēvē par līnijām), novietojot čipus uz ārlīnijas abu skaitļu rindu saskares punktā.

Piezīme: Mobilajā (portreta) versijā varat veikt likmi, novietojot čipus uz ārējās, labās robežlīnijas, kas sadala abas skaitļu rindas.

• Augšējā līnija  $-0$ , 1, 2 un 3  $-$  izmaksas koeficients ir 8:1  $-$  Jūs varat veikt likmi uz 0+1+2+3, novietojot čipus skaitļu 0 un 3 ārējā krustpunktā.

# **6.** Ārējās likmes

- Kolonna 12 skaitļi izmaksas koeficients ir 2:1 Zem visām trim skaitļu kolonnām ir lodziņš ar tekstu "2 pret 1". Jūs varat veikt likmi uz jebkuru no trim kolonnām, novietojot čipus uz viena no lodziņiem "2 pret 1". Laimests tiek iegūts, ja izvērstais ruletes skaitlis atrodas kolonnā, uz kuru veicāt likmi. Laimesti tiek izmaksāti ar koeficientu 2:1; 0 ir zaudējuma skaitlis.
- Ducis 12 skaitļi izmaksas koeficients ir  $2:1$  Likmi var veikt uz divpadsmit skaitļiem, novietojot čipus uz viena no trim lodziņiem, kas apzīmēti ar tekstu "Pirmie 12", "Otrie 12" vai "Trešie 12". Ja viens no iegūtajiem 12 skaitļiem ir skaitlis, pie kura ir apstājusies ruletes bumbiņa, saņemsiet samaksu ar koeficientu 2:1; 0 ir zaudējuma skaitlis.
- Sarkans 18 skaitļi izmaksas koeficients ir 1:1 Likme uz lodziņu, kas apzīmēts ar sarkanu kāravu. Skaitlis 0 nav iekļauts.
- Melns 18 skaitļi izmaksas koeficients ir 1:1 Likme uz lodziņu, kas apzīmēts ar melnu kāravu. Skaitlis 0 nav iekļauts.
- Pāra  $-$  18 skaitli  $-$  izmaksas koeficients ir 1:1  $-$  Likme uz lodzinu, kas apzīmēts ar "PĀRA". Skaitlis 0 nav iekļauts.
- Nepāra 18 skaitļi izmaksas koeficients ir  $1:1$  Likme uz lodziņu, kas apzīmēts ar "NEPĀRA". Skaitlis 0 nav iekļauts.
- Pirmā puse 18 skaitļi izmaksas koeficients ir 1:1 Likme uz lodziņu, kas apzīmēts ar "1 līdz 18". Skaitlis 0 nav iekļauts.
- Otrā puse 18 skaitļi izmaksas koeficients ir 1:1 Likme uz lodziņu, kas apzīmēts ar "19 līdz 36". Skaitlis 0 nav iekļauts.

# **7.** Franču likmes

Lai veiktu šāda veida likmi, noklikšķiniet vēlamajā vietā likmju galda izkārtojumā. Visas franču un blakus likmes tiek veiktas papildus jau veiktajām standarta likmēm.

• Blakus (0-36) — uzliek 5 žetonus — Lai veiktu šo likmi, noklikšķiniet uz numura, ko vēlaties atlasīt uz celiņa. Tiks iezīmēts atlasītais skaitlis un tam blakus esošie skaitļi (4 skaitļi, divi vienā

pusē ruletes ratā atlasītajam skaitlim un divi — otrajā pusē). Noklikšķinot uz skaitļa celiņa skaitļu sadaļā, uz katra iezīmētā skaitļa tiks uzlikts viens čips.

Piezīme: Mobilajā versijā celiņš parādās pēc tam, kad pieskaraties pie celiņa ikonas ekrāna apakšējā labajā pusē. Viens čips tiek novietots uz katra saistītā numura (Blakus) tieši uz celiņa.

• Voisins — uzliek 9 čipus — Lai veiktu šo likmi, noklikšķiniet uz pogas Voisins celiņa sadaļā. Likmei "Voisins" 9 čipi tiek likti uz 17 skaitļiem: 4/7, 12/15, 18/21, 19/22, 32/35 — viens čips uz katra, un 0/2/3, 25/26/28/29 — divi čipi uz katra.

Piezīme: Mobilajā versijā celiņš parādās pēc tam, kad pieskaraties pie celiņa ikonas ekrāna apakšējā labajā pusē. Šai likmei atbilstošie čipi visi tiks novietoti atlasītās sadaļas centrā.

• Orphelins — uzliek 5 čipus — Lai veiktu šo likmi, noklikšķiniet uz pogas Orphelins celiņa sadaļā. Likmei Orphelins tiek likti 5 čipi uz 8 skaitļiem: viens čips uz skaitļa 1 un pa vienam čipam uz skaitļiem 6/9, 14/17, 17/20, 31/34.

Piezīme: Mobilajā versijā celiņš parādās pēc tam, kad pieskaraties pie celiņa ikonas ekrāna apakšējā labajā pusē. Šai likmei atbilstošie čipi visi tiks novietoti atlasītās sadaļas centrā.

• Līmeņi — uzliek 6 čipus — Lai veiktu šo likmi, noklikšķiniet uz pogas Līmeņi celiņa sadaļā. Likmei "Līmeņi" 6 žetoni tiek likti uz 12 skaitļiem: 5/8, 10/11, 13/16, 23/24, 27/30, 33/36 viens čips uz katra skaitļa.

Piezīme: Mobilajā versijā celiņš parādās pēc tam, kad pieskaraties pie celiņa ikonas ekrāna apakšējā labajā pusē. Šai likmei atbilstošie čipi visi tiks novietoti atlasītās sadaļas centrā.

Piezīme: Mobilajā versijā visas likmes, kas tiek veiktas, izmantojot celiņu, ir redzamas arī galvenajā izkārtojumā.

**8.** Spēles norise:

Uz Eiropas ruletes rata ir pamīšus izkārtoti skaitļi no 1 līdz 36 sarkanā un melnā krāsā, kā arī skaitlis 0 zaļā krāsā.

Piezīme: Uz ruletes galda redzamās galdam iestatītās robežvērtības attiecas uz viena skaitļa likmi (min. un maks.). Informācijas joslā, kas redzama zem spēles galvenajām pogām, varat aplūkot pašreizējo atlikumu, likmi un pašreizējo laimestu savā valūtā.

Nesenie skaitļi. Vēstures panelī ekrāna augšējā kreisajā stūrī ir parādīti pēdējie 8 skaitļi, pie kuriem bija apstājusies ruletes bumbiņa. Secība ir no labās uz kreiso jeb no jaunākajiem līdz vecākajiem rezultātiem.

Stiprie skaitļi. Ekrāna augšējā labajā stūrī redzami trīs STIPRIE skaitļi (biežākie skaitļi, kas iegūti līdz 500 griezienos).

Novietojiet peles rādītāju virs skaitļa ruletes galdā, lai iezīmētu šo skaitli.

Dažādi skaitļi un/vai dažādu skaitļu kombinācijas var būt iezīmēti dažādās galda daļās.

#### *Piemērs:*

Novietojot peles kursoru virs viena skaitļa, tiek iezīmēts attiecīgais skaitlis. Novietojot peles kursoru virs līnijas starp diviem skaitļiem, tiek iezīmēti abi skaitļi (dalītā likme).

Tiek iezīmēts skaitlis, pie kura apstājas bumbiņa. Tiek iezīmēti arī ārējo likmju segmenti, kuriem pieder šis skaitlis.

Lai spēlētu, izpildiet tālāk aprakstītās darbības.

# *1. darbība*

Noklikšķiniet uz vēlamās žetonu grēdas. Atlasītā čipa vērtība saglabājas, līdz nolemjat to mainīt, noklikšķinot uz citas čipu grēdas. Tas nozīmē, ka varat spēlēt ar vienu un to pašu žetona vērtību, neatgriežoties pie žetonu grēdām.

Piezīme: Ne uz viena skaitļa vai sektora nav atļauts likt tādu skaitu čipu, kas pārsniedz atļauto.

#### *2. solis*

Kad esat izvēlējies čipa vērtību, novietojiet peles kursoru virs ruletes galda un noklikšķiniet tajā vietā, kur vēlaties veikt likmi — veicot vienu klikšķi, iezīmētajā vietā tiek uzlikts viens čips.

Lai noņemtu pēdējo likmi, noklikšķiniet uz pogas ATSAUKT . Lai no galda noņemtu visas likmes, noklikšķiniet uz pogas NOTĪRĪT .

Lai dubultotu veikto likmi, noklikšķiniet uz pogas DUBULTOT (x2). Tiks dubultotas visas uz galda veiktās likmes.

Piezīme: Likmes nevar noņemt, ja bumbiņa ir kustībā.

#### *3. solis*

Lai iegrieztu ruletes ratu, noklikšķiniet uz pogas GRIEZT (C). Jaunas likmes varēs veikt tikai tad, kad bumbiņa būs apstājusies.

Lai izlaistu ruletes griešanās animāciju, noklikšķiniet uz pogas IZLAIST .

Piezīme: Pieejams tikai atsevišķās jurisdikcijās.

*4. solis*

Visas laimētās summas tiek parādītas informācijas joslā un tiek pievienota jūsu atlikumam.

Kad bumbiņa ir apstājusies, varat atkal pāriet uz 1. soli vai noklikšķināt uz pogas ATKĀRTOT

LIKMI ((e), lai uz galda pievienotu iepriekšējo likmi, pēc tam noklikšķiniet uz pogas GRIEZT (C), lai sāktu griezienu.

#### **9.** Spēles pogas

• Galddatora opcijas

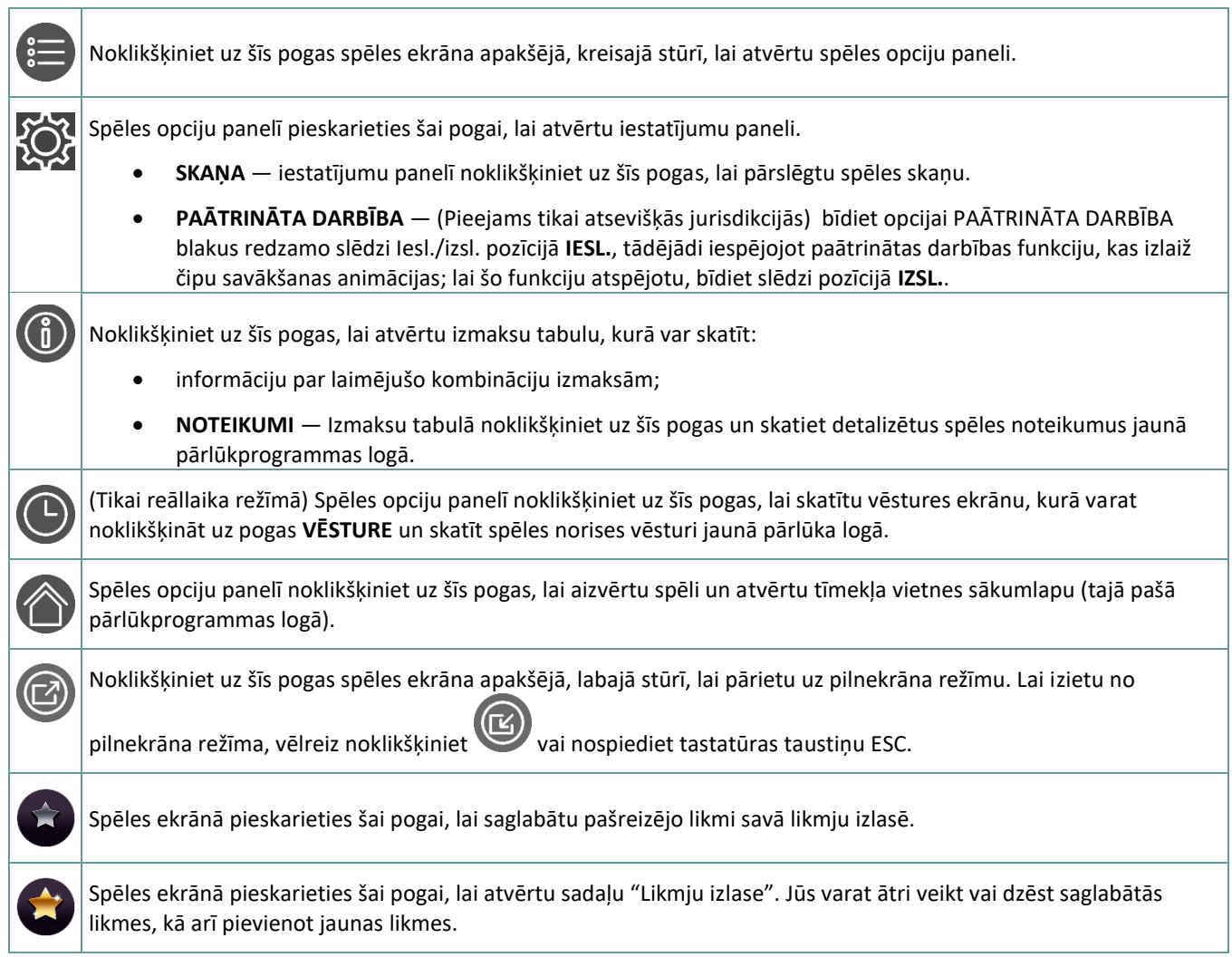

• Mobilās versijas opcijas

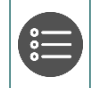

Pieskarieties pie šīs pogas spēles ekrāna apakšējā labajā stūrī (ainavas orientācijā) vai augšējā labajā stūrī (portreta orientācijā), lai atvērtu spēles opciju paneli.

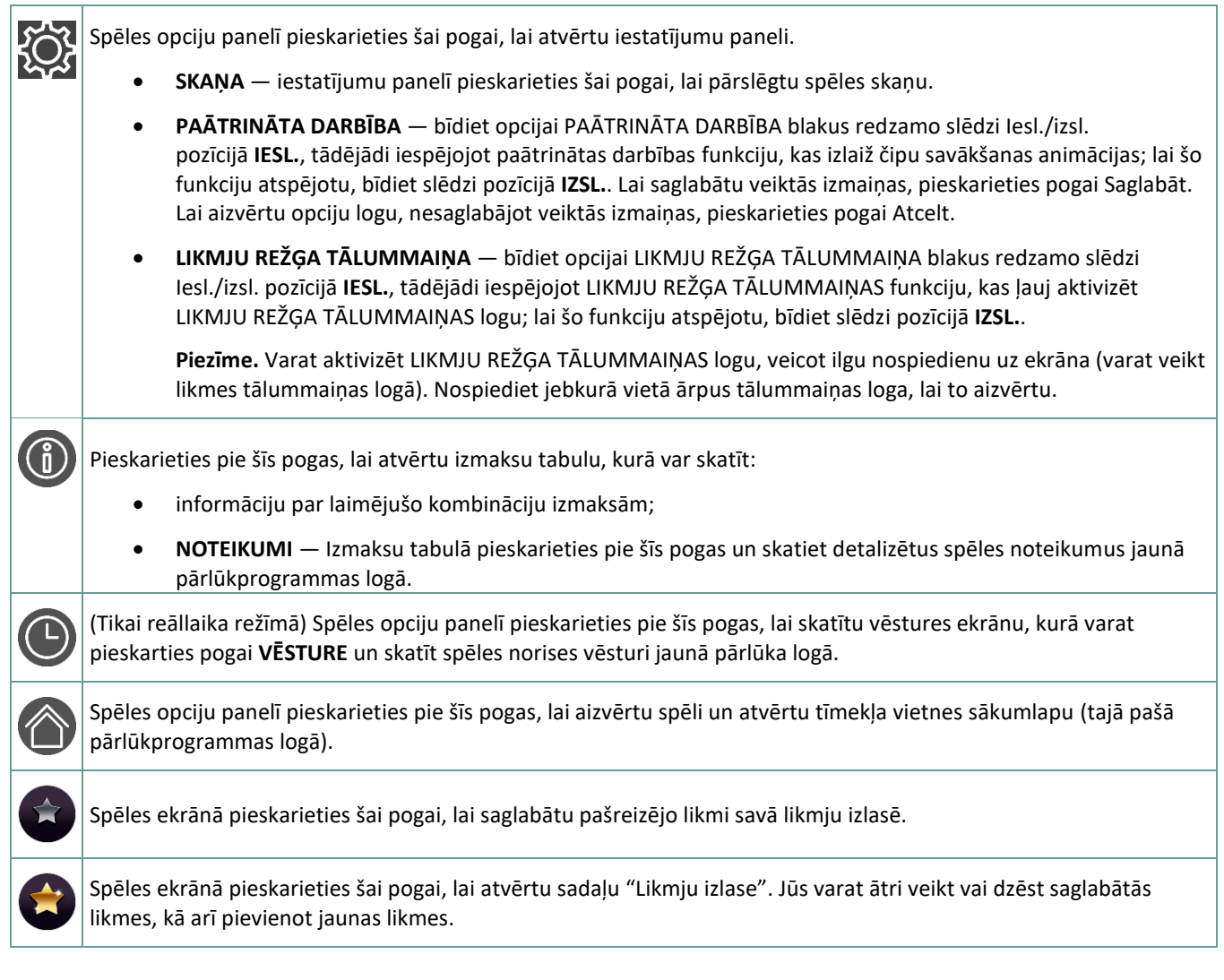

# **10.** Statistika

Noklikšķiniet uz pogas Statistika | | | | spēles ekrāna apakšējā kreisajā stūrī, lai atvērtu spēles statistiku. Šeit redzama "SARKANĀ/MELNĀ PROCENT. ATT.", "PĀRA/NEPĀRA PROCENT. ATT.", "ZEMO/AUGSTO PROCENT. ATT." un bumbiņu skaits kopš pēdējās 0.

Piezīme: Šī statistika tiek parādīta par līdz 500 griezieniem.

# **11.** Kārtība, kādā notiek pieteikšanās uz laimestu un kādā to izsniedz:

Spēle beidzas, ja spēlētāja rīcībā vairs nav kredītpunktu, vai spēlētājs pats vēlas beigt spēli. Lai saņemtu laimestu savā spēļu kontā, ir jāaizver attiecīgās spēles logs un jāveic naudas transakcija no konta sadaļas "Kase". Spēles programmas funkcionāla bojājuma, elektronisku vai manipulēšanas ar spēļu automātu programmu rezultātā uz spēles ekrāna tiks parādīta informācija - nav spēles laimests un izmaksāts netiek. Sarežģītāku bojājumu gadījumā vai šaubu gadījumā par manipulēšanu ar spēļu

programmām, laimesta izmaksas tiek veiktas pēc tam, kad tiek veikta spēles pārbaude un darbinieki ir pārliecinājušies par iepriekšminēto apstākļu neesamību. Laimestu izmaksā ar pārskaitījumu uz dalībnieka norādītu kontu bankā.

**12.** Termiņš, līdz kuram azartspēles dalībnieks var pieteikties uz laimestu:

Laimesti, kas nepārsniedz 720 euro, tiek izmaksāti nekavējoties pēc spēles sesijas beigām. Laimesti, kas pārsniedz 720 euro, bet nepārsniedz 14 300 euro, tiek izmaksāti vienas darba dienas laikā no laimesta pieteikšanas brīža. Laimesti, kas pārsniedz 14 300 euro, tiek izmaksāti azartspēles noteikumos apstiprinātā kārtībā ne vēlāk kā 30 dienu laikā kopš laimesta pieteikšanas brīža un ne vairāk kā divos maksājumos.

**13.** Kur dalībnieks var vērsties pretenziju gadījumā, kā arī pretenziju izskatīšanas kārtība:

Ja spēlētājam pēc spēles beigām vai tās laikā rodas pretenzijas par spēles norisi, tad 15 dienu laikā pēc attiecīgās spēles, par to var iesniegt rakstisku iesniegumu (adrese: Kronvalda bulvāris 3, Rīga, LV-1010), norādot adresi, uz kuru nosūtīt atbildi. 15 dienu laikā SIA "Olybet Latvia" izskata pretenziju un sniedz rakstveida atbildi.

**14.** Cita informācija, kuru azartspēles organizētājs uzskata par nepieciešamu:

Ja spēlētājs mēģina piekļūt spēlei izmantojot nederīgu sesiju (piemēram, neaktivitātes vai sistēmas restartēšanas laikā), spēlē tiek rādīts ziņojums parkļūdu. Tad spēlētājs var ielogoties vēlreiz un sākt spēlēt. Spēle tiek vienmēr saglabāta tādēļ spēlētājs var atsākt spēli tieši tur, kur beidza. HTTP kļūdas, noildzes vai servera kļūdas gadījumā parādās ziņojums par "tehnisku kļūdu" un, kamēr spēlētājs neielādē spēli no jauna, laikā, kad spēle kļūst pieejama, spēle joprojām būs spēlētājam "nepieejama."

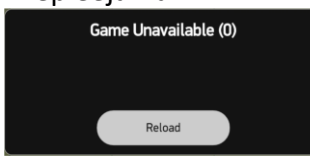

Ja sesija beidzas, parādīsies ziņojums par "sesijas beigām" un spēle kļūs "nepieejama," kamēr spēlētājs neielādēs spēli no jauna.

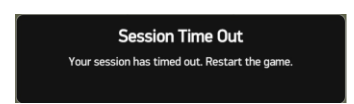

Ja "ir beigusies nauda," parādīsies ziņojums par "naudas beigšanos" un spēle kļūs "nepieejama, kamēr spēlētājs neielādēs spēli no jauna.

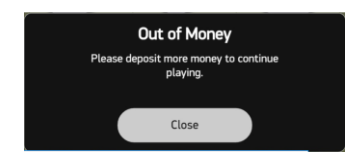

Informācija par sesijas laika beigām un disfunkciju spēlētājs var iegūt, izlasot spēles noteikumus. Spēlētājs it īpaši tiek informēts par to, ka "spēles programmatūras disfunkcijas gadījumā visas spēles likmes un izmaksas kļūst tukšas un visas likmes tiek atmaksātas."

SIA "Olybet Latvia"

19.03.2021.